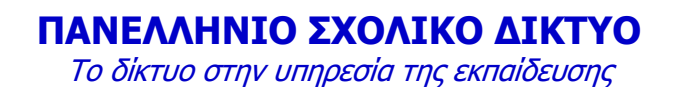

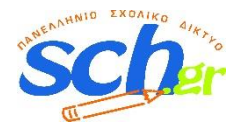

## Οδηγίες για δημιουργία λογαριασμού εκπαιδευτικού ΙΕΚ στο Πανελλήνιο Σχολικό Δίκτυο

Το Πανελλήνιο Σχολικό Δίκτυο παρέχει τη δυνατότητα εγγραφής και με σκοπό την απόκτηση λογαριασμού χρήσης των υπηρεσιών του στους εκπαιδευτικούς των ΙΕΚ. Η διαδικασία βασίζεται στην εγγραφή/υποβολή αιτήματος λογαριασμού από τον/την εκπαιδευτικό και την έγκριση/επικύρωση από τον προϊστάμενο του ΙΕΚ.

1. Ο/Η εκπαιδευτικός μπορεί να βρει το σύνδεσμο εγγραφής στην πύλη του ΠΣΔ www.sch.gr στην κορυφή της σελίδας , με την Ένδειξη «ΕΓΓΡΑΦΗ». Ο/Η εκπαιδευτικός ΙΕΚ καλείται νε επιλέξει το σύνδεσμο προς τη σελίδα <https://register.sch.gr/teachers/>οπότε μεταβαίνει στη σελίδα εγγραφής.

Η διαδικασία εγγραφής από τον εκπαιδευτικό είναι η ακόλουθη:

Στη σελίδα εγγραφής <https://register.sch.gr/teachers/>πατάει το κουμπί **Εγγραφείτε.**

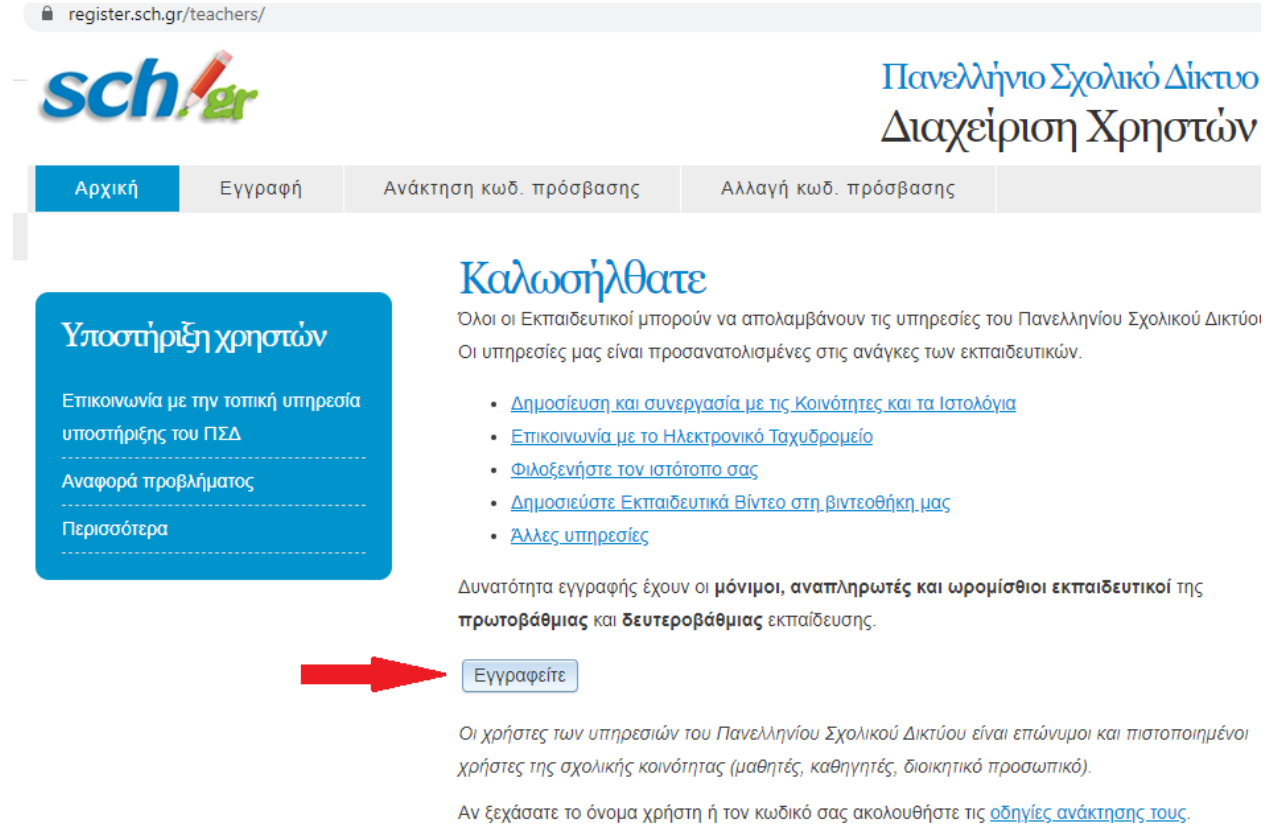

- 2. Στο 1° βήμα της φόρμας εγγραφής ο/η εκπαιδευτικός ΙΕΚ στο πεδίο «Πιστοποίηση ως Εκπαιδευτικός» θα πρέπει να επιλέξει «**σε ΔΙΕΚ με την χρήση του ΑΦΜ**».
	- *Αν είστε και αναπληρωτής δημιουργήστε λογαριασμό ως αναπληρωτής εκπαιδευτικός.*
	- *Στο πεδίο «Κλάδος/Ειδικότητα» αν δεν μπορείτε να εντοπίσετε την ειδικότητα σας επιλέξτε «ΑΛΛΗ - ΕΚΠΑΙΔΕΥΤΙΚΟΥ ΙΕΚ».*

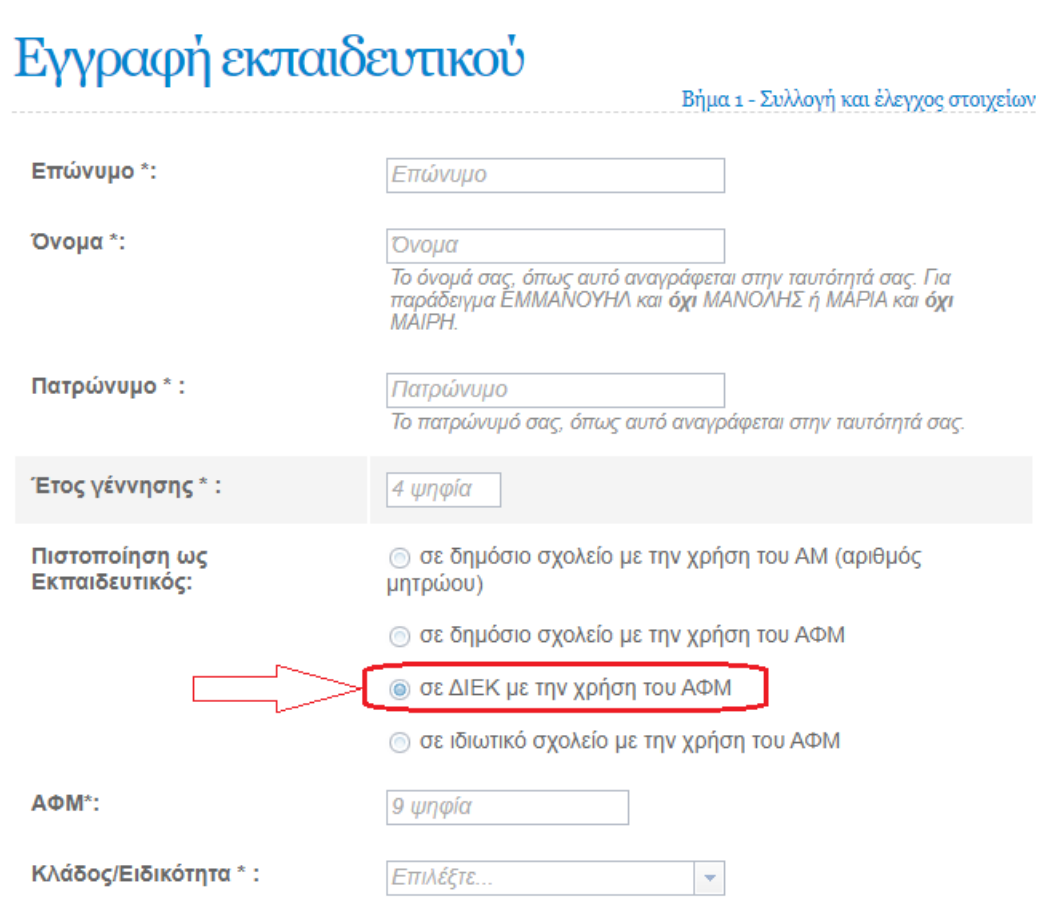

- 3. Στις επόμενες σελίδες ακολουθεί τα βήματα και συμπληρώνει τα στοιχεία του/η. Ιδιαίτερη προσοχή πρέπει να δοθεί στο 3º και τελευταίο βήμα για την ορθή δήλωση του «**Email ανάκτησης κωδικού**» καθώς σε αυτό θα λάβει ενημέρωση για την ενεργοποίηση ή μη του λογαριασμού του στο ΠΣΔ.
	- *Αν διδάσκετε σε περισσότερα από 1 ΙΕΚ καταχωρείτε μόνο το ένα από αυτά ως μονάδα υπηρέτησης.*
- 4. Μετά την επιτυχή υποβολή της αίτησης του, ο λογαριασμός παραμένει ανενεργός έως την έγκριση του από το ΔΙΕΚ. Στο ΔΙΕK αποστέλλεται αυτόματα σχετικό ηλ. μήνυμα.
- 5. Μετά την online έγκριση του από τον προϊστάμενο του ΔΙΕΚ , ο λογαριασμός του/της εκπαιδευτικού ΙΕΚ στο ΠΣΔ θα ενεργοποιηθεί και ο εκπαιδευτικός θα λάβει το παρακάτω ηλεκτρονικό μήνυμα στο email που είχε δώσει ως «Εmail ανάκτησης κωδικού».
	- *Σημείωση: Ελέγχετε και τον φάκελο Spam(Ανεπιθύμητα) του ηλ. ταχυδρομείου σας*

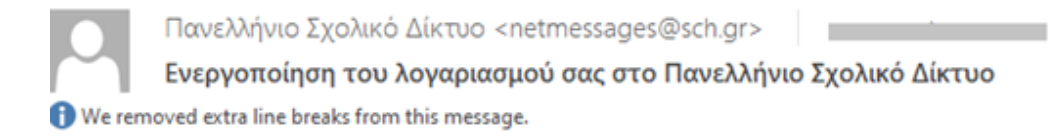

Αγαπητέ/η Σ

ο λογαριασμός σας στο Πανελλήνιο Σχολικό Δίκτυο εγκρίθηκε από τον προϊστάμενο της μονάδας σας.

Μπορείτε να χρησιμοποιήσετε τις υπηρεσίες του Πανελλήνιου Σχολικού Δικτύου (www.sch.gr/services)

χρησιμοποιώντας ως όνομα χρήστη το και ως κωδικό πρόσβασης, αυτόν που είχατε καταχωρήσει κατά την εγγραφή σας.

Με εκτίμηση,

Υπηρεσία Υποστήριξης Χρηστών του Πανελλήνιου Σχολικού Δικτύου.

Στοιχεία επικοινωνίας των κατα τόπους υπηρεσίων υποστήριξης, θα βρείτε στο www.sch.gr/helpdesk.

Σύστημα υποβολής αιτημάτων/προβλημάτων: helpdesk.sch.gr

Με την λήψη του παραπάνω ηλεκτρονικού μηνύματος, ο εκπαιδευτικός ΙΕΚ μπορεί να χρησιμοποιήσει το λογαριασμό του για είσοδο στις υπηρεσίες του Πανελλήνιου Σχολικού Δικτύου. Δείτε σχετικά στην πύλη του ΠΣΔ [https://www.sch.gr](https://www.sch.gr/) τους συνδέσμους προς τις υπηρεσίες του ΠΣΔ όπως e-mail, ιστολόγια webex κλπ.

## Ενέργειες που απαιτούνται από τον/η προϊστάμενο του ΔΙΕΚ για την ενεργοποίηση λογαριασμών εκπαιδευτικών ΙΕΚ

Μετά την επιτυχή υποβολή αίτησης απόκτησης λογαριασμού ΠΣΔ από εκπαιδευτικό ΙΕΚ, αποστέλλεται αυτόματα ηλεκτρονικό μήνυμα στον επίσημο λογαριασμό email του ΙΕΚ, για τον έλεγχο εγκυρότητας των στοιχείων και την έγκριση ή απόρριψη δημιουργίας λογαριασμού για τον/ην εκπαιδευτικό.

Το ηλεκτρονικό μήνυμα που λαμβάνει το ΙΕΚ για την έγκριση λογαριασμού εκπαιδευτικού έχει την παρακάτω μορφή:

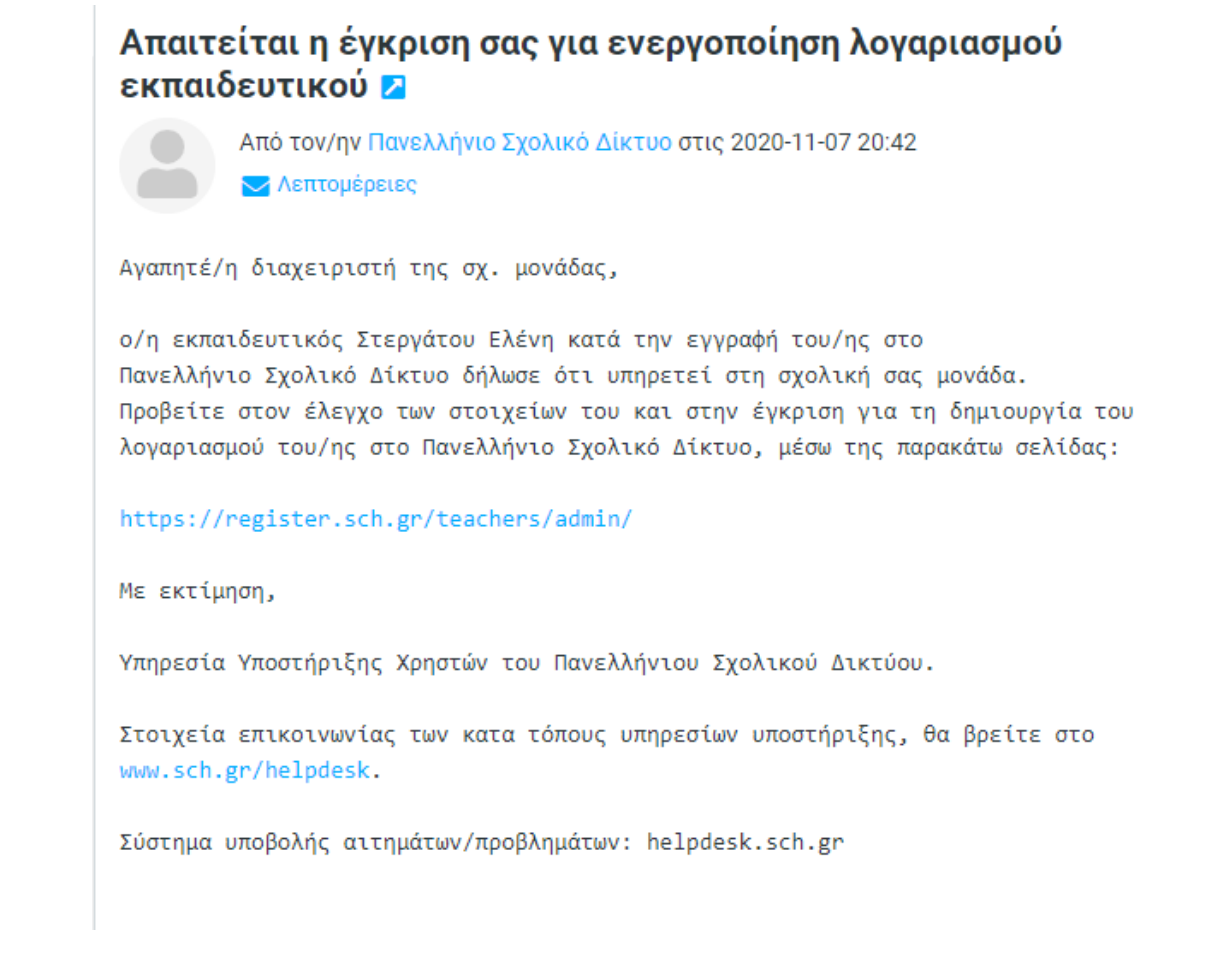

Ο/Η διαχειριστής του ΙΕΚ μεταβαίνει στην σελίδα **<https://register.sch.gr/teachers/admin/>** όπου αφού συνδεθεί με τον επίσημο λογαριασμό του ΙΕΚ εμφανίζεται η παρακάτω σελίδα.

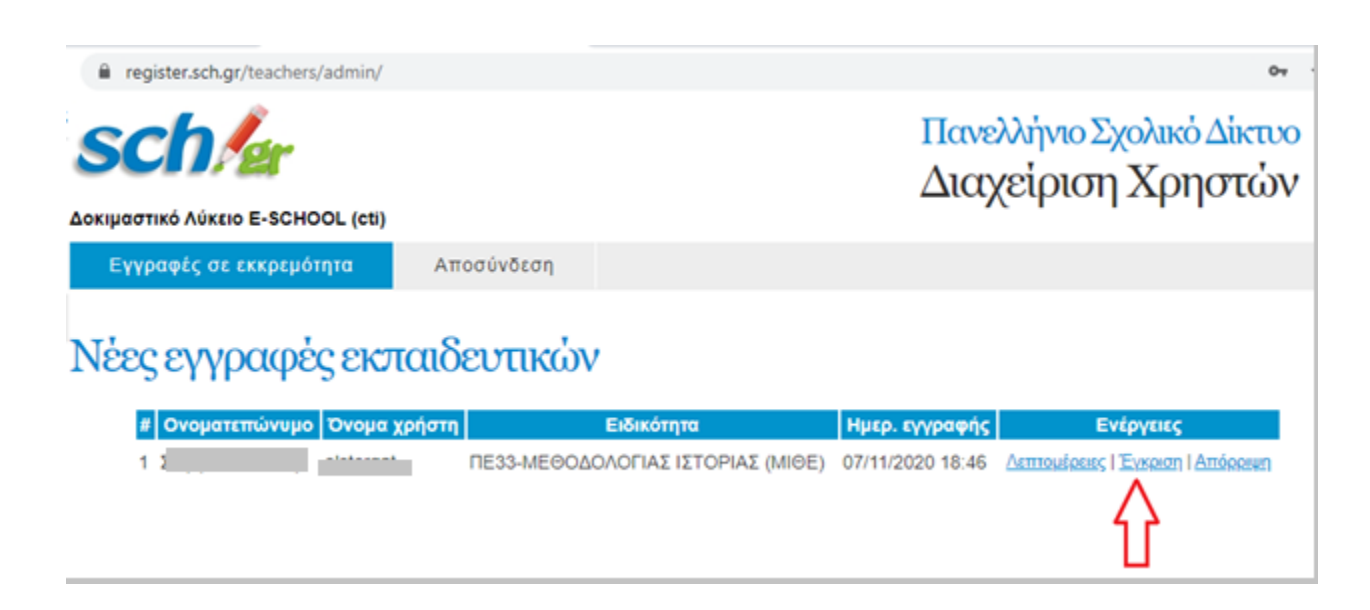

Εκεί για κάθε εκπαιδευτικό πατώντας τον σύνδεσμο «**Έγκριση**» ενεργοποιείται ο λογαριασμός του εκπαιδευτικού ΙΕΚ στο ΠΣΔ. Στον εκπαιδευτικό αποστέλλεται το παρακάτω μήνυμα στο email ανάκτησης κωδικού που είχε δηλώσει.

 *Ο εκπαιδευτικός θα πρέπει να ελέγξει και τον φάκελο Spam (Ανεπιθύμητα) για τυχόν μεταφορά του μηνύματος εκεί.* 

Πανελλήνιο Σχολικό Δίκτυο <netmessages@sch.gr> the control of the control of  $5:05$  F Ενεργοποίηση του λογαριασμού σας στο Πανελλήνιο Σχολικό Δίκτυο We removed extra line breaks from this message. Αγαπητέ/η Στουρικού του Μ

ο λογαριασμός σας στο Πανελλήνιο Σχολικό Δίκτυο εγκρίθηκε από τον προϊστάμενο της μονάδας σας.

Μπορείτε να χρησιμοποιήσετε τις υπηρεσίες του Πανελλήνιου Σχολικού Δικτύου (www.sch.gr/services)

χρησιμοποιώντας ως όνομα χρήστη το και ως κωδικό πρόσβασης, αυτόν που είχατε καταχωρήσει κατά την εγγραφή σας.

Με εκτίμηση,

Υπηρεσία Υποστήριξης Χρηστών του Πανελλήνιου Σχολικού Δικτύου.

Στοιχεία επικοινωνίας των κατα τόπους υπηρεσίων υποστήριξης, θα βρείτε στο www.sch.gr/helpdesk.

Σύστημα υποβολής αιτημάτων/προβλημάτων: helpdesk.sch.gr

**Υπηρεσίες Υποστήριξης Χρηστών του ΠΣΔ:** <https://www.sch.gr/helpdesk>